# **SLURM - Simple Linux Utility for Resource Management**

Introduction

Slurm is an open source, fault-tolerant, and highly scalable cluster management and job scheduling system for large and small Linux clusters.

It provides three key functions:

- allocating exclusive and/or non-exclusive access to resources (computer nodes) to users for some duration of time so they can perform work,
- providing a framework for starting, executing, and monitoring work (typically a parallel job such as MPI) on a set of allocated nodes, and
- arbitrating contention for resources by managing a queue of pending jobs.

 $\pmb{\times}$ 

# **Installation**

# **Controller**

Controller name: slurm-ctrl

Install slurm-wlm and tools

```
ssh slurm-ctrl
apt install slurm-wlm slurm-wlm-doc mailutils sview mariadb-client mariadb-
server libmariadb-dev python-dev python-mysqldb
```
# **Install Maria DB Server**

```
apt-get install mariadb-server
systemctl start mysql
mysql -u root
create database slurm_acct_db;
create user 'slurm'@'localhost';
set password for 'slurm'@'localhost' = password('slurmdbpass');
grant usage on *.* to 'slurm'@'localhost';
grant all privileges on slurm acct db.* to 'slurm'@'localhost';
flush privileges;
exit
```
In the file /etc/mysql/mariadb.conf.d/50-server.cnf we should have the following setting:

```
vi /etc/mysql/mariadb.conf.d/50-server.cnf
bind-address = localhost
```
## **Node Authentication**

First, let us configure the default options for the munge service:

```
vi /etc/default/munge
OPTIONS="--syslog --key-file /etc/munge/munge.key"
```
#### **Central Controller**

The main configuration file is /etc/slurm-llnl/slurm.conf this file has to be present in the controller and all of the compute nodes and it also has to be consistent between all of them.

```
vi /etc/slurm-llnl/slurm.conf
```

```
###############################
# /etc/slurm-llnl/slurm.conf
###############################
# slurm.conf file generated by configurator easy.html.
# Put this file on all nodes of your cluster.
# See the slurm.conf man page for more information.
#
ControlMachine=slurm-ctrl
#ControlAddr=10.7.20.97
#
#MailProg=/bin/mail
MpiDefault=none
#MpiParams=ports=#-#
ProctrackType=proctrack/pgid
ReturnToService=1
SlurmctldPidFile=/var/run/slurm-llnl/slurmctld.pid
##SlurmctldPidFile=/var/run/slurmctld.pid
#SlurmctldPort=6817
SlurmdPidFile=/var/run/slurm-llnl/slurmd.pid
##SlurmdPidFile=/var/run/slurmd.pid
#SlurmdPort=6818
SlurmdSpoolDir=/var/spool/slurmd
SlurmUser=slurm
#SlurmdUser=root
StateSaveLocation=/var/spool
SwitchType=switch/none
TaskPlugin=task/none
#
#
# TIMERS
#KillWait=30
```

```
#MinJobAge=300
#SlurmctldTimeout=120
#SlurmdTimeout=300
#
#
# SCHEDULING
FastSchedule=1
SchedulerType=sched/backfill
SelectType=select/linear
#SelectTypeParameters=
#
#
# LOGGING AND ACCOUNTING
AccountingStorageType=accounting_storage/none
ClusterName=cluster
#JobAcctGatherFrequency=30
JobAcctGatherType=jobacct_gather/none
#SlurmctldDebug=3
SlurmctldLogFile=/var/log/slurm-llnl/SlurmctldLogFile
#SlurmdDebug=3
SlurmdLogFile=/var/log/slurm-llnl/SlurmLogFile
#
#
# COMPUTE NODES
NodeName=linux1 NodeAddr=10.7.20.98 CPUs=1 State=UNKNOWN
```
root@controller# systemctl start slurmctld

# **Accounting Storage**

After we have the slurm-llnl-slurmdbd package installed we configure it, by editing the /etc/slurmllnl/slurmdbd.conf file:

vi /etc/slurm-llnl/slurmdbd.conf

```
########################################################################
#
# /etc/slurm-llnl/slurmdbd.conf is an ASCII file which describes Slurm
# Database Daemon (SlurmDBD) configuration information.
# The contents of the file are case insensitive except for the names of
# nodes and files. Any text following a "#" in the configuration file is
# treated as a comment through the end of that line. The size of each
# line in the file is limited to 1024 characters. Changes to the
# configuration file take effect upon restart of SlurmDbd or daemon
# receipt of the SIGHUP signal unless otherwise noted.
#
# This file should be only on the computer where SlurmDBD executes and
# should only be readable by the user which executes SlurmDBD (e.g.
# "slurm"). This file should be protected from unauthorized access since
```
# it contains a database password. AuthType=auth/munge AuthInfo=/var/run/munge/munge.socket.2 StorageHost=localhost StoragePort=3306 StorageUser=slurm StoragePass=slurmdbpass StorageType=accounting storage/mysql StorageLoc=slurm acct db LogFile=/var/log/slurm-llnl/slurmdbd.log PidFile=/var/run/slurm-llnl/slurmdbd.pid  $SlurmUse$  $r = slurm$ 

root@controller# systemctl start slurmdbd

## **Test munge**

```
munge -n | unmunge | grep STATUS
STATUS:
                  Success (0)
munge -n | ssh slurm-ctrl unmunge | grep STATUS
STATUS:
                  Success (0)
```
## **Test Slurm**

sinfo PARTITION AVAIL TIMELIMIT NODES STATE NODELIST idle linux1  $debug*$ infinite  $1$  $\mathsf{u}\mathsf{p}$ 

# **Compute Nodes**

A compute node is a machine which will receive jobs to execute, sent from the Controller, it runs the slurmd service.

 $\pmb{\times}$ 

# **Authentication**

```
ssh root@slurm-ctrl
root@controller# for i in `seq 1 2`; do scp /etc/munge/munge.key linux-
${i}:/etc/munge/munge.key; done
```
root@compute-1# systemctl start munge

Run a job from slurm-ctrl

2024/05/03 14:56 5/5 SLURM - Simple Linux Utility for Resource Management

ssh csadmin srun -N 1 hostname linux1

<https://slurm.schedmd.com/overview.html>

From: <https://wiki.inf.unibz.it/>- **Engineering-Tech Wiki**

Permanent link: **<https://wiki.inf.unibz.it/doku.php?id=tech:slurm&rev=1567774780>**

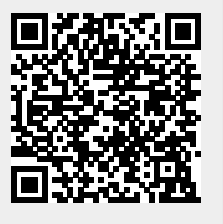

Last update: **2019/09/06 14:59**